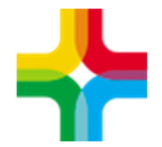

Государственное бюджетное учреждение здравоохранения «Самарский областной медицинский информационно-аналитический центр» (МИАЦ)

# **Инструкция по формированию формы №016/у-02**

## **Оглавление**

1. Формирование формы №016/у-02................................................... 2

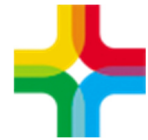

Государственное бюджетное учреждение здравоохранения «Самарский областной медицинский информационно-аналитический центр» (МИАЦ)

## **1. Формирование формы №016/у-02**

Сформировать отчетную форму можно по пути:

**Отчеты → Статистические отчеты Стационар → Форма №016/у-02**  Далее выходит фильтр, где необходимо указать параметры:

**Обязательные**: Дата с … по, Отделение **Дополнительно**: Профиль коек

#### После нажимаем «ОК»

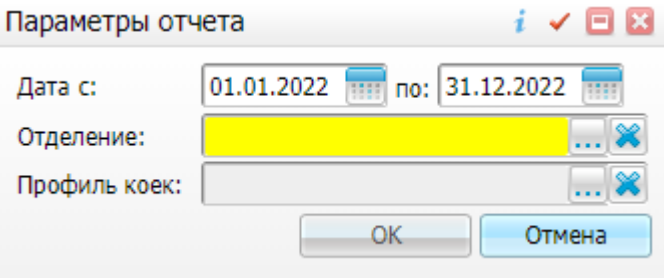

Здесь видим успешно сформированный отчет в разрезе отделения, разбивку по месяцам, кол-во коек, поступивших, выписавшихся пациентов, койко-дней и т.д.

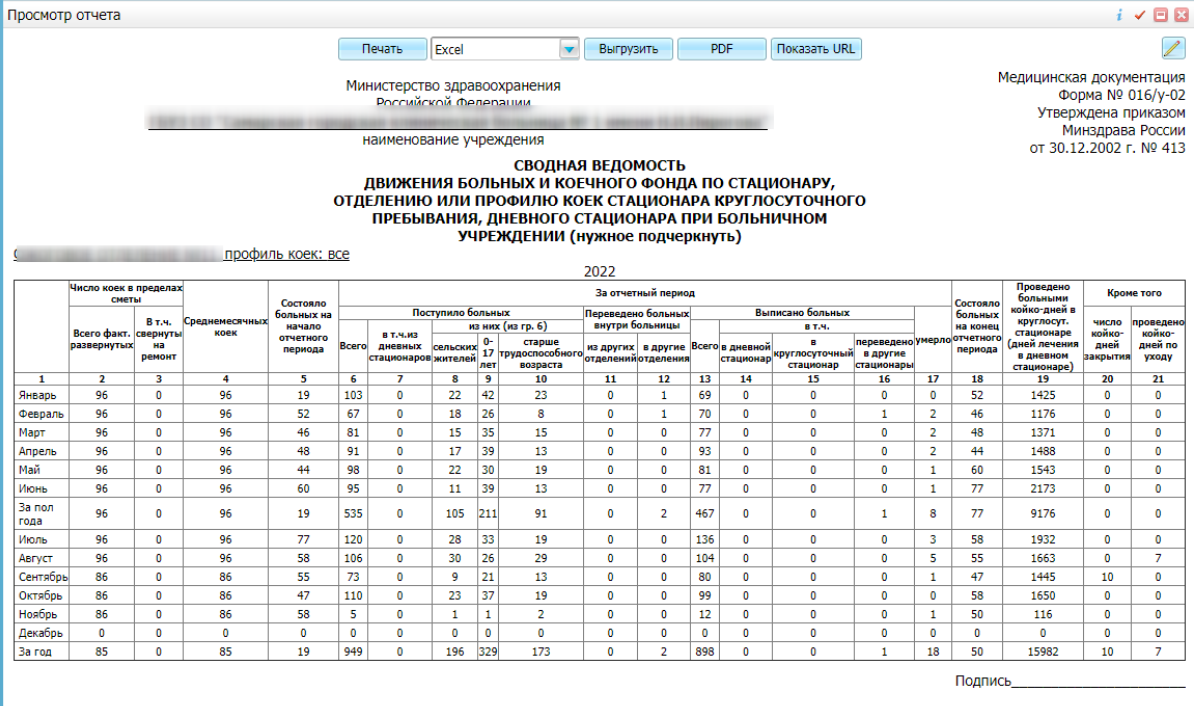

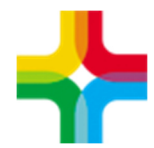

Государственное бюджетное учреждение здравоохранения «Самарский областной медицинский информационно-аналитический центр» (МИАЦ)

#### Отчет можем **распечатать** или **выгрузить** в формате Word, Excel или PDF

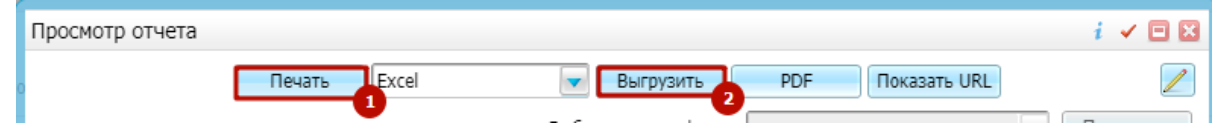